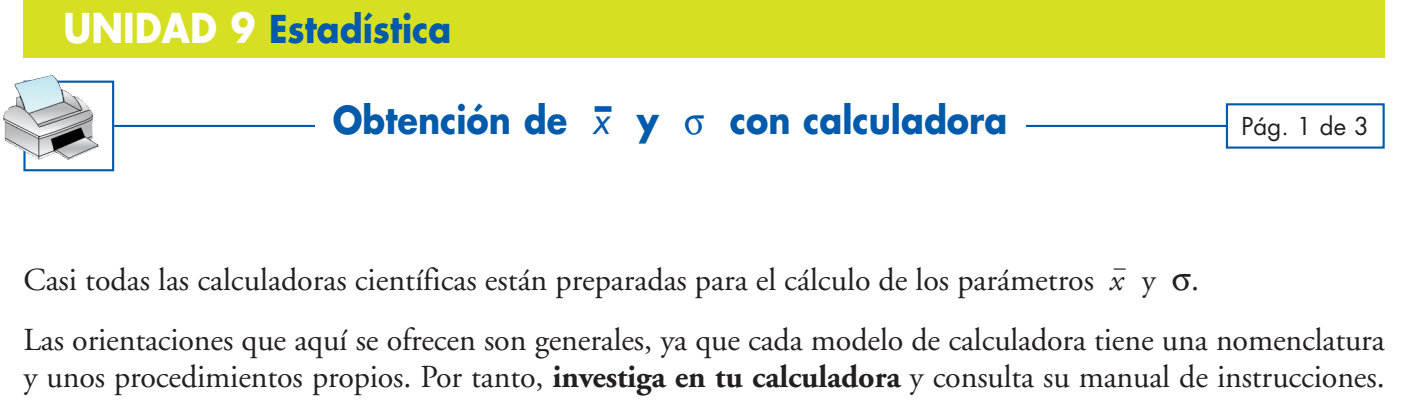

## **Calculadoras de pantalla sencilla**

Estudiemos con un ejemplo los pasos que hay que dar para introducir eficazmente unos datos en la calculadora y conseguir los correspondientes resultados.

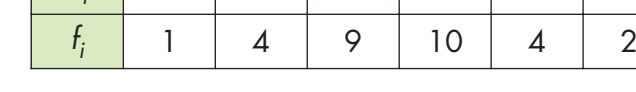

 $x_i$  151 156 161 166 171 176

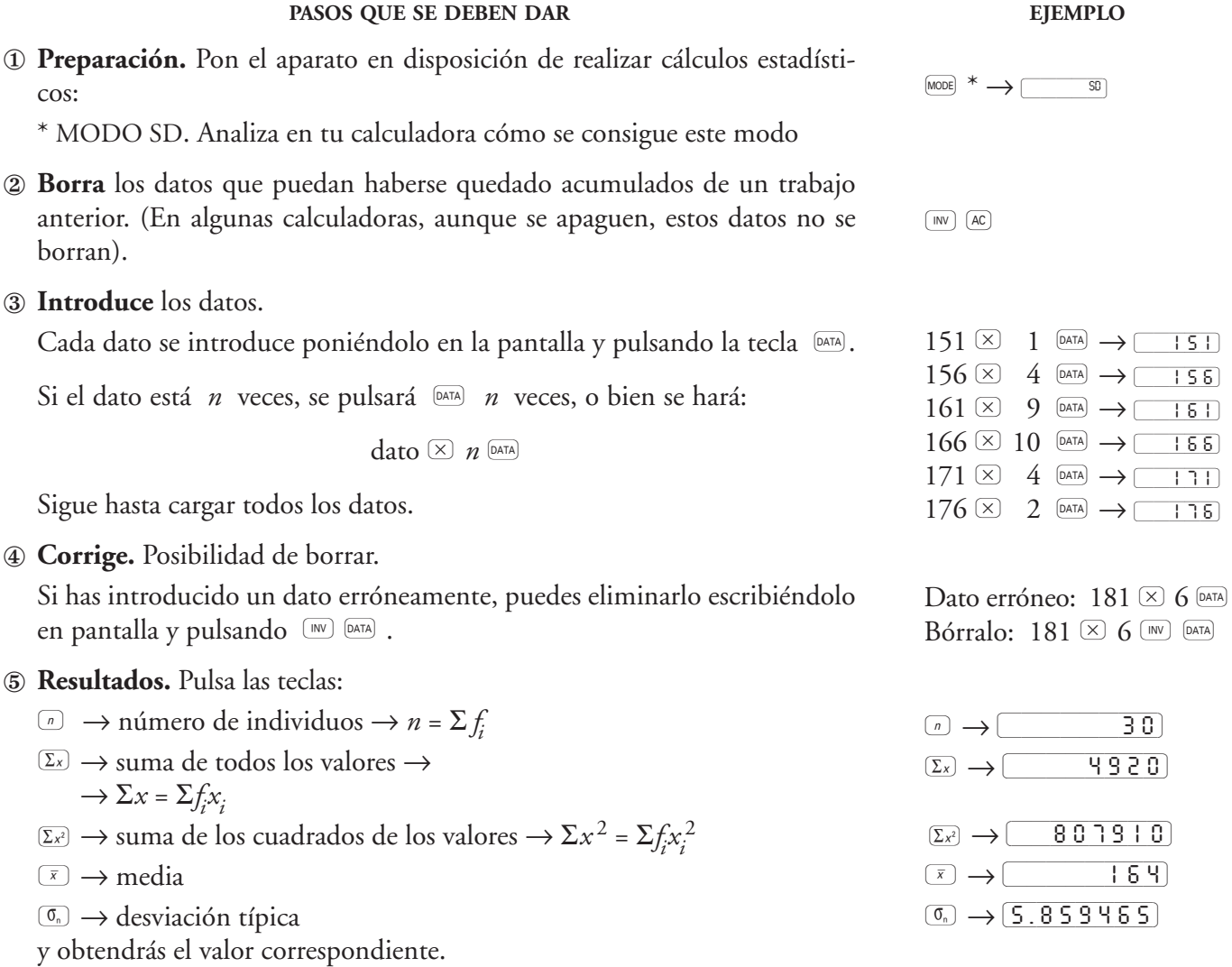

Esta consulta la puedes hacer en cualquier momento del proceso. Después, si lo deseas, puedes seguir introduciendo datos.

Si en el teclado de tu calculadora no aparecen explícitamente las teclas de resultados: *n*,  $\Sigma x$  y  $\Sigma x^2$ , búscalos mediante las secuencias  $FCL$  3,  $FCL$  2,  $FCL$  1

# **UNIDAD 9 Estadística**

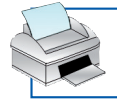

# **Obtención de**  $\bar{x}$  **y**  $\sigma$  con calculadora ———— Pág. 2 de 3

## **Calculadoras de pantalla descriptiva**

#### ①**Preparación para trabajar en estadística**

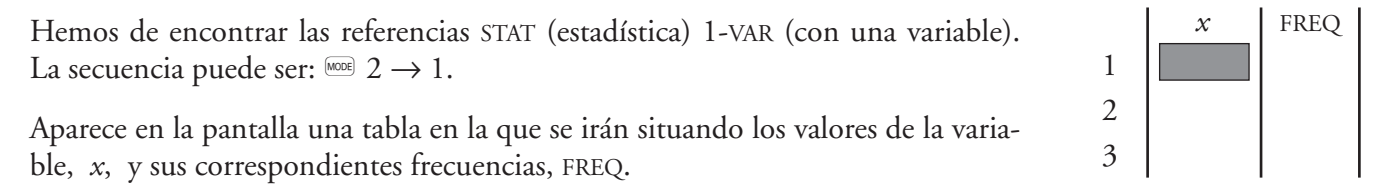

¡Atención¡ Es posible que la tabla que encuentras, después de implantar STAT, 1-VAR, no tenga la columna de frecuencias.

En tal caso, teclea esta secuencia

$$
\begin{aligned}\n\text{Suff} \quad & \text{S} \quad \blacktriangleright \quad \mathcal{I} \quad \text{S} \quad \text{S} \quad
$$

#### ②**Borrar los datos acumulados del trabajo anterior**

Si al encender la calculadora se encuentra preparada para el tratamiento estadístico (STAT en la parte alta de la pantalla) se recupera la tabla mediante la secuencia  $\Box$  2(DATA). Si la tabla contiene datos que no deseamos conservar, se borran volviendo a instalar el tratamiento estadístico ( $\frac{(\text{mod } 2 \rightarrow 1)}$ .

#### ③**Introducción de datos**

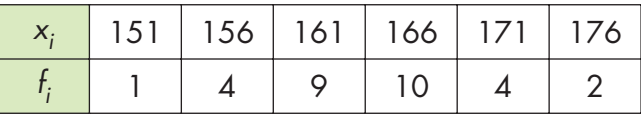

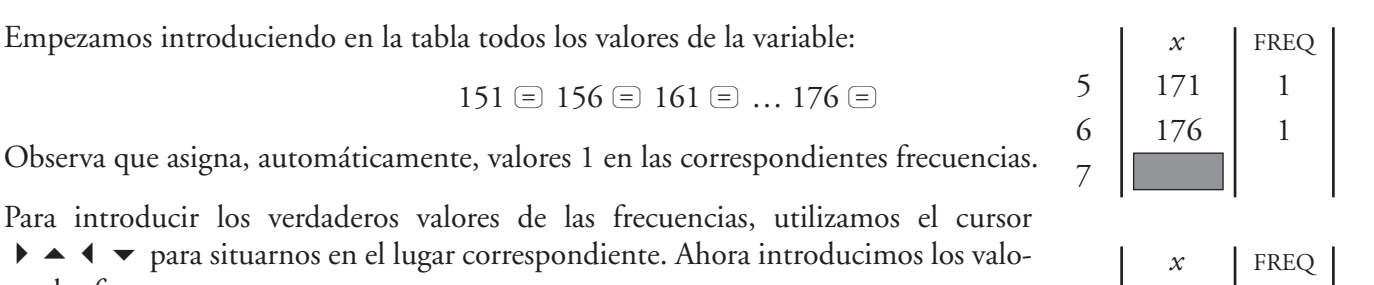

$$
1 \mathrel{\boxequiv} 4 \mathrel{\boxequiv} 9 \mathrel{\boxequiv} 10 \mathrel{\boxequiv} 4 \mathrel{\boxequiv} 2 \mathrel{\boxequiv}
$$

Concluye tecleando  $A$  para salir de la tabla.

Si queremos volver a ella ponemos  $\overline{\mathbb{S}}$  (DATA).

### ④**Corregir.**

res de *f i* :

Si hay algún error, con el cursor nos posicionamos en él, tecleamos el valor correcto y pulsamos  $\equiv$ .

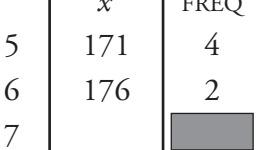

# **UNIDAD 9 Estadística Obtención de**  $\bar{x}$  **y**  $\sigma$  con calculadora ———— Pág. 3 de 3

## $\circledS$  **Resultados.** Se acccede a *n*,  $\Sigma x$ ,  $\Sigma x^2$ ,  $\overline{x}$  y  $\sigma$  así:

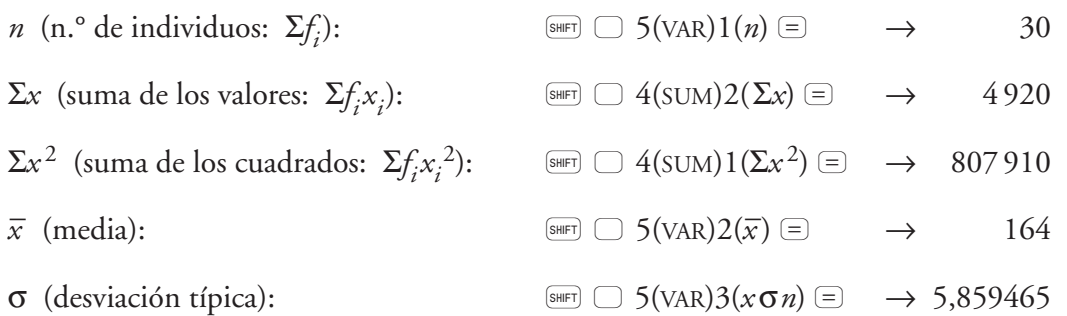